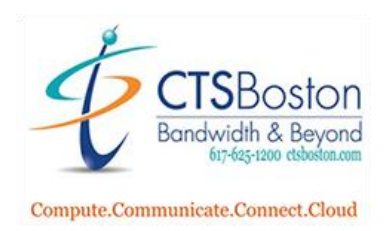

## **How To Re-start the DHCP Server**

- 1. Go into **Mitel** (5000 systems)
- 2. *Under System Connection tab,* Find Customer, then **Click on Customer**
- 3. **Right Click** on Customer, Select **Edit** (to view connection option IP address or modem)
- 4. *Under System Management Tool tab*, **Click Launch DB Programming** tab
- 5. **Enter** user name: **admin** and password:**\_\_\_\_**, **Click OK**
- 6. **Click Connect, to connected system database**
- 7. **Click Operations**
- 8. **Click DHCP Server Operations**
- 9. **Click Re-start DHCP Server**
- 10. *"DHCP is about to re-start, do you want to continue?"*
- 11. **Click Yes**
- 12. **Click File**
- 13. **Click Exit**